### Wireless Network Risks and Controls

Offensive Security Tools, Techniques, and Defenses

13 March 2015 - CactusCon 2015 - Phoenix, AZ

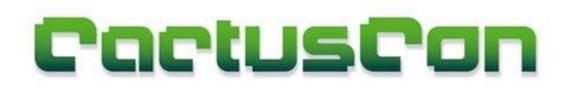

Presented by:
Ruihai Fang
Bishop Fox
www.bishopfox.com

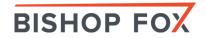

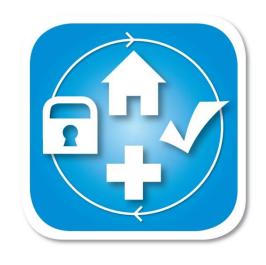

## Introduction/Background

GETTING UP TO SPEED

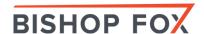

### Used to be a Pain

Lots to of heavy things to carry

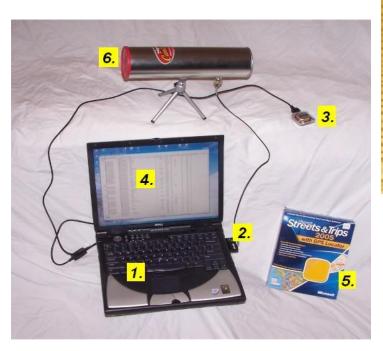

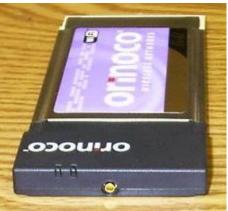

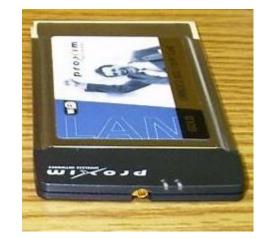

| let's warchalk!                |                                                                                                    |
|--------------------------------|----------------------------------------------------------------------------------------------------|
| KEY                            | SYMBOL                                                                                                    |
| OPEN<br>NODE                   | ssid<br>bandwidth                                                                                                    |
| CLOSED<br>NODE                 | ssid                                                                                                    |
| WEP<br>NODE                    | ssid access contact when the same state of the same state of the s |
| blackbeltjones.com/warchalking |                                                                                                    |

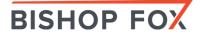

## Kali VM and USB Adapter

NOW EASY

Kali Linux VM + TP-LINK - TL-WN722N (USB)

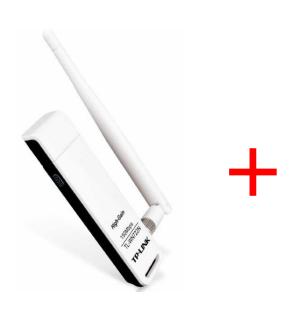

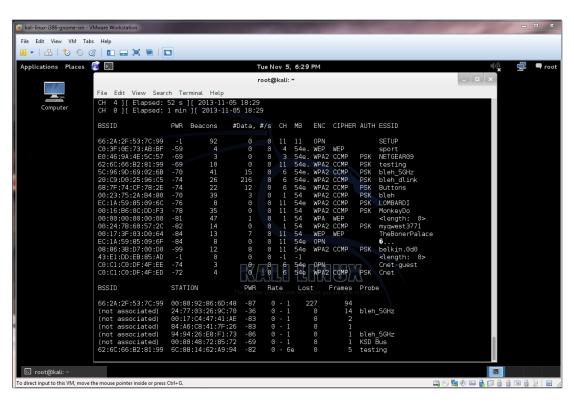

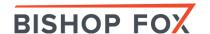

# Laptops, Netbooks (easier to conceal), and adapters

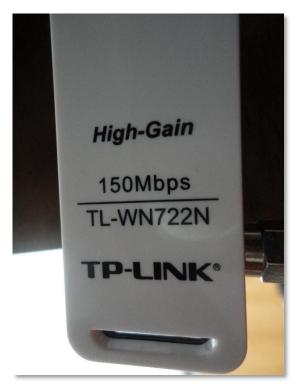

TP-Link Adapter
Capable of attaching a
YAGI antenna

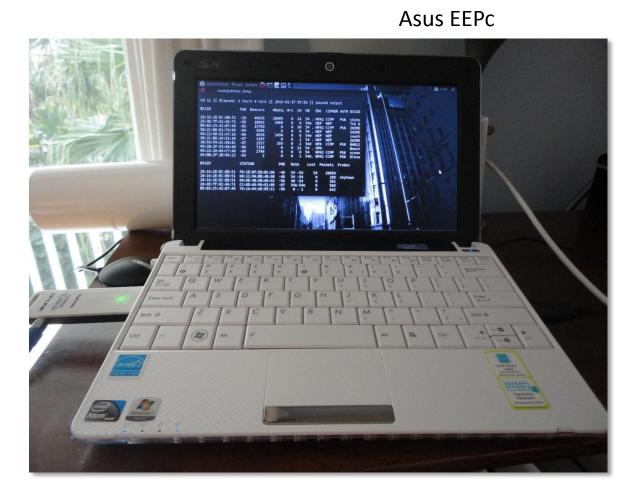

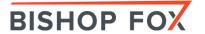

#### YAGI Antennas - Directional

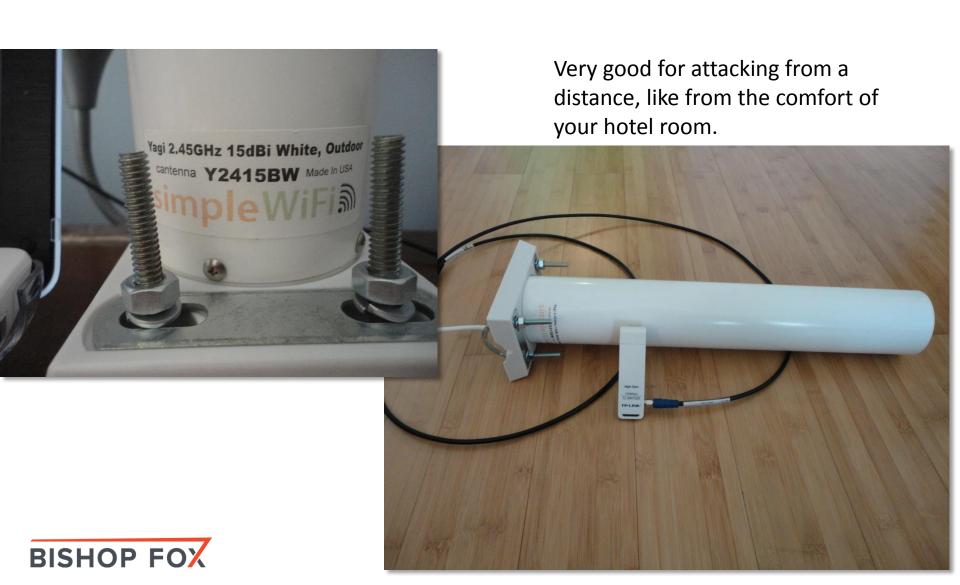

### Wireless Tools

#### Discovery

- Supported operating systems
- Supported wireless protocols
- Active vs. passive scanning
- Packet capturing and decoding
- Distinguishes between AP, ad hoc, and client devices
- Statistics and reporting capabilities
- User interface
- Price

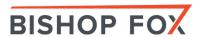

### NirSoft Wireless Tools

WINDOWSHACKINGTOOLS

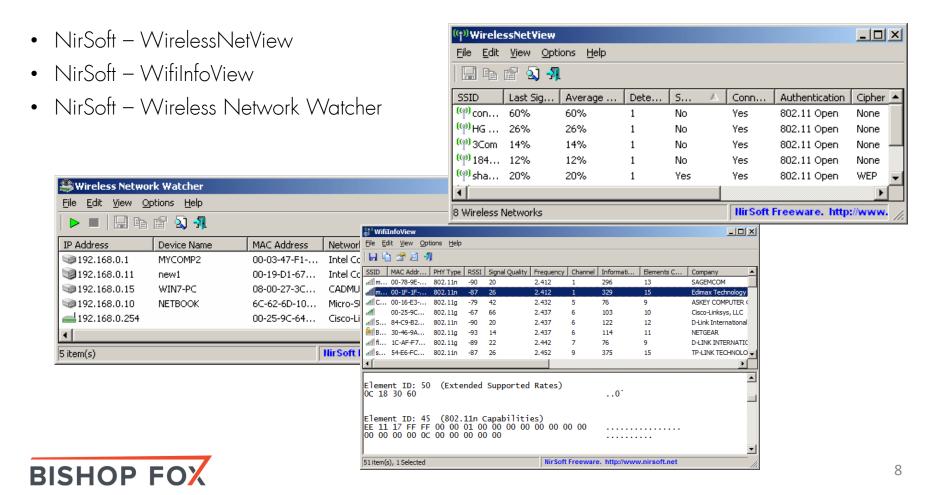

### inSSIDer Wi-Fi Scanner

WINDOWSHACKINGTOOLS

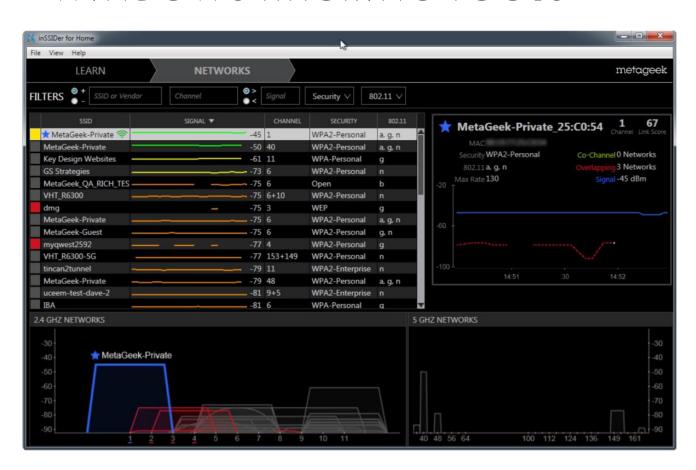

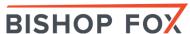

## Aircrack-ng Suite

#### LINUX HACKING TOOLS

#### The aircrack-ng software suite includes:

| Name           | Description                                                                                     |
|----------------|-------------------------------------------------------------------------------------------------|
| aircrack-ng    | Cracks WEP and WPA (Dictionary attack) keys.                                                    |
| airdecap-ng    | Decrypts WEP or WPA encrypted capture files with known key.                                     |
| airmon-ng      | Placing different cards in monitor mode.                                                        |
| aireplay-ng    | Packet injector (Linux, and Windows with CommView drivers).                                     |
| airodump-ng    | Packet sniffer: Places air traffic into PCAP or IVS files and shows information about networks. |
| airtun-ng      | Virtual tunnel interface creator.                                                               |
| packetforge-ng | Create encrypted packets for injection.                                                         |
| ivstools       | Tools to merge and convert.                                                                     |
| airbase-ng     | Incorporates techniques for attacking client, as opposed to Access Points                       |
| airdecloak-ng  | removes WEP cloaking from pcap files                                                            |
| airdriver-ng   | Tools for managing wireless drivers                                                             |
| airolib-ng     | stores and manages ESSID and password lists and compute Pairwise Master Keys                    |
| airserv-ng     | allows you to access the wireless card from other computers.                                    |
| buddy-ng       | the helper server for easside-ng, run on a remote computer                                      |
| easside-ng     | a tool for communicating to an access point, without the WEP key                                |
| tkiptun-ng     | WPA/TKIP attack                                                                                 |
| wesside-ng     | automatic tool for recovering wep key.                                                          |

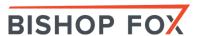

### **Kismet**

#### LINUX HACKING TOOLS

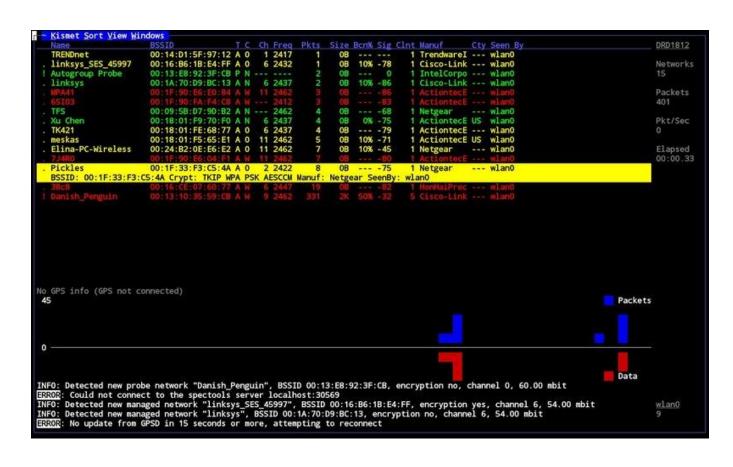

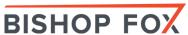

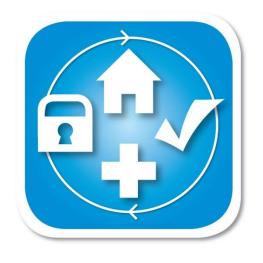

### Cracking WPA2-PSK with Pyrit

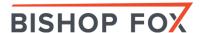

#### **Pyrit**

https://code.google.com/p/pyrit/

Pyrit allows to create massive databases, pre-computing part of the IEEE 802.11 WPA/WPA2-PSK authentication phase in a space-time-tradeoff. Exploiting the computational power of Many-Core- and other platforms through ATI-Stream, Nvidia CUDA and OpenCL, it is currently by far the most powerful attack against one of the world's most used security-protocols.

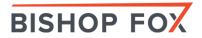

### During Recon Find What Channel Your Target Is On and Capture Only on That Channel to Increase Your Chances of Getting a Valid WPA Handshake

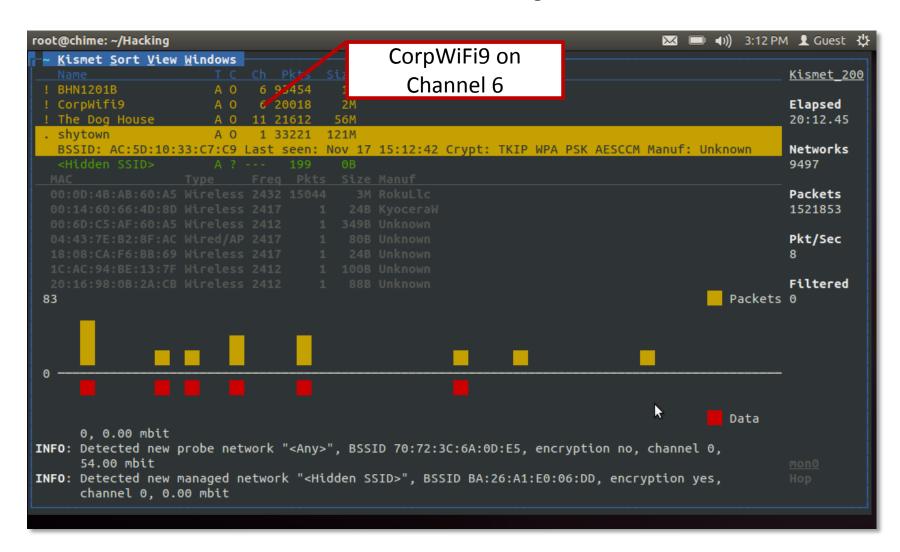

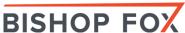

#### Passive Monitoring with Kismet

Running Kismet for 12 hours will capture lots of packets and PCAP files can be large.

```
-rw-r--r-- 1 root root 387M .013+11-17 15:13 Kismet-20131116+19+00-00-1.pcapdump -rw-r--r-- 1 root root 25+ 2013-11-17 15:13 Kismet-20131116-19-00-00-1.gpsxml -rw-r--r-- 1 root root 405K 2013-11-17 15:13 Kismet-20131116-19-00-00-1.alert root@chime:~/Hacking#
```

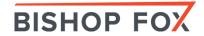

#### WPA 4-Way Handshake

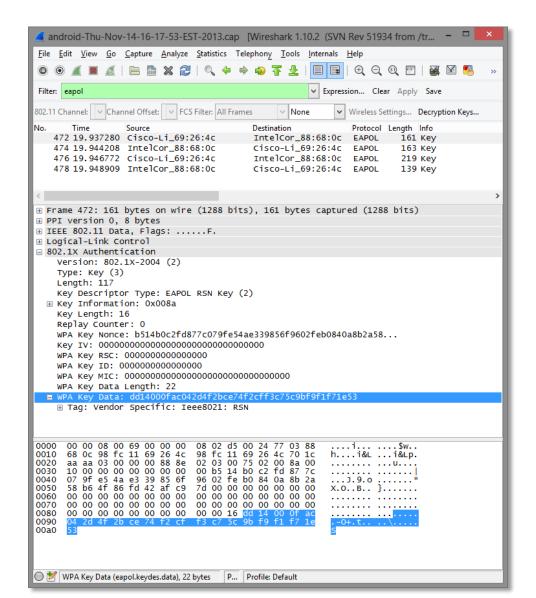

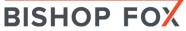

## DEMO

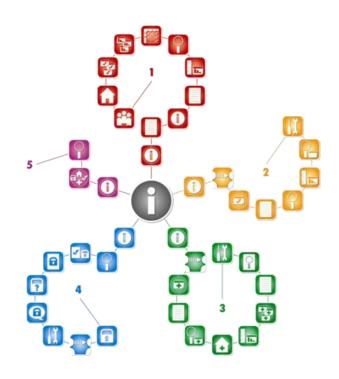

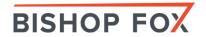

# Decrypting WPA Packet Captures with Found Key in Wireshark

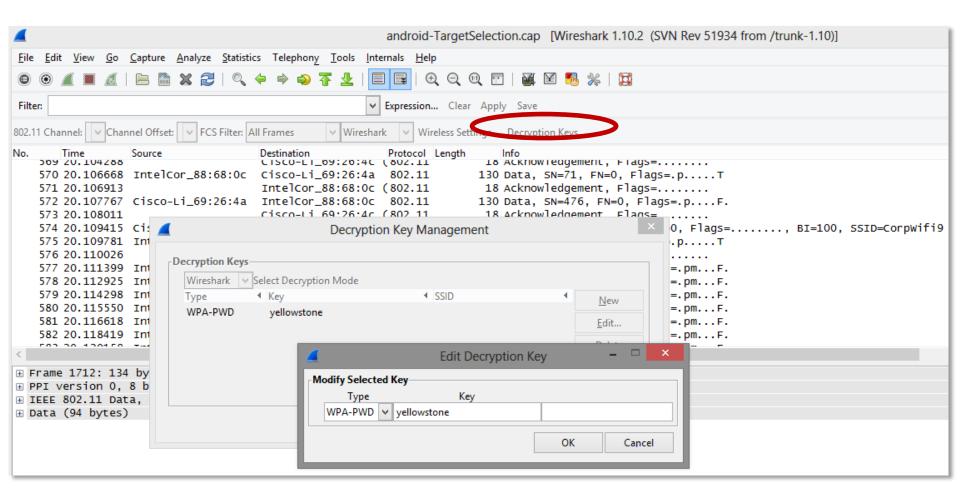

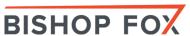

# Before and After Decryption in Wireshark

#### Before Applying WPA Key

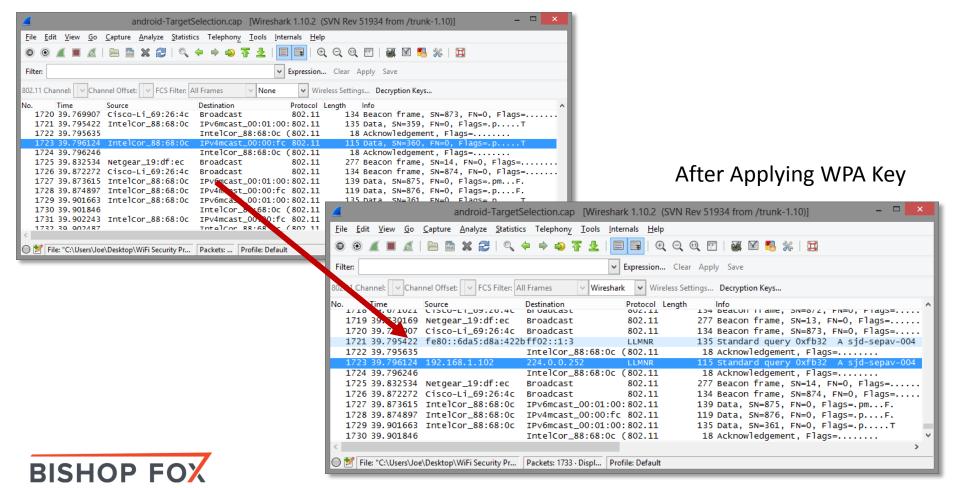

### Wi-Fi Pineapple

WIRELESS PENETRATION TESTING ROUTER

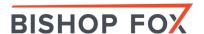

#### **Features**

#### WHAT CAN IT DO?

- Wireless Jamming (De-auth Attack)
- Man-in-the-Middle attack
- DNS Spoof on lure client
- Web base management
- Tether via Mobile Broadband
- Battery power and portable

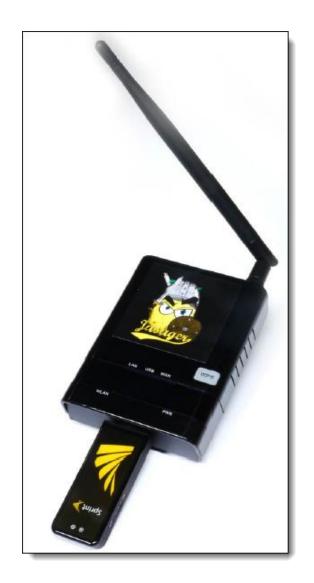

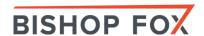

## Methodology

Social Engineering

**1** Karma (Rogue AP)

2. DNS Spoof & MITM

3. Phishing

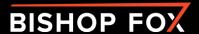

### Auto-Association

PROBLEM TO EXPLOIT

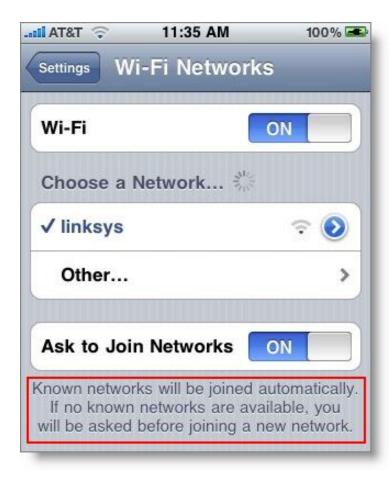

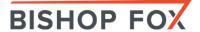

### Karma

#### HOW DOES IT WORK?

- Listen to wireless probes from nearby wireless devices
- Impersonate as the requested wireless AP

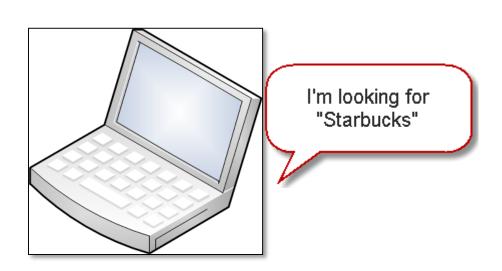

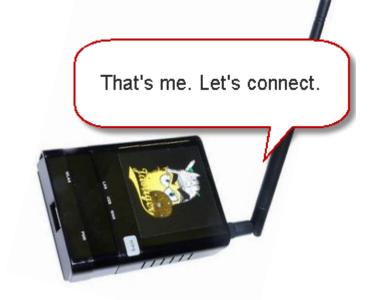

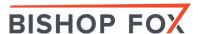

### Karma

#### ROGUE AP

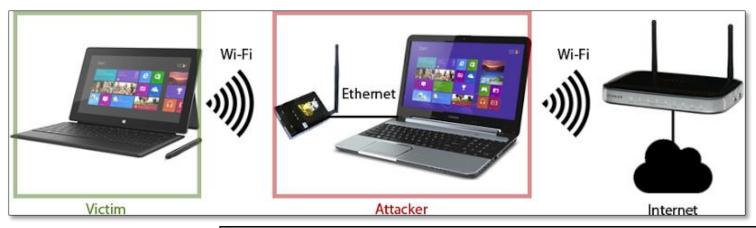

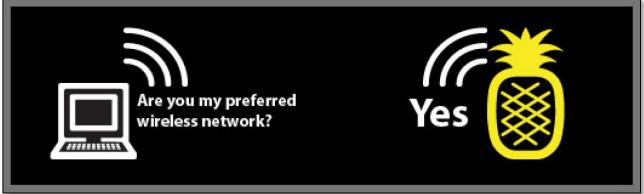

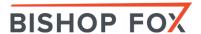

## DNS Spoof

#### POISONING YOUR DNS

Modify DNS records and point to a malicious site

Man-in-the-middle between the victim and Internet

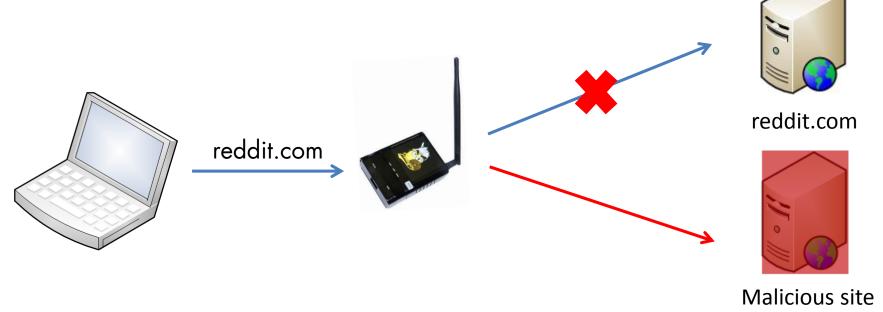

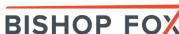

## Phishing

#### PHISHING ATTACK

- Clone the official website (reddit.com)
- Implement key logger
- Deploy malware or backdoor on the forged website
- Compromise the victim

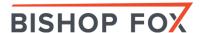

## DEMO

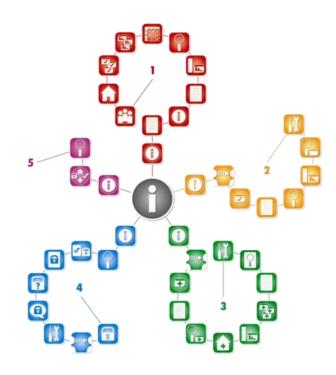

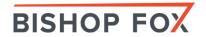

## Mitigation

Things that you should be doing

- 1. Disable the "Connect Automatically" setting on all unsecured wireless networks.
- 2. Use DNS Crypt or Google DNS.
- 3. Don't connect to any <u>unsecured</u> or <u>unknown</u> wireless network.
- 4. Use a trusted VPN tunnel to encrypt the traffic on public network.

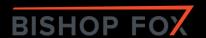

## Raspberry Pi

FRUITY WIFI

- Raspberry Pi <u>cheap alternative</u> (~\$35)
  - Fruity WiFi Raspberry Pi version of the WiFi Pineapple

```
status | config | modules | logs | logout | v1.6
                        Services
                       start | edit
                       stop
 URL Snarf enabled.
                       stop
DNS Spoof enabled
                       stop
                       start
                              edit
                       start
  sslstrip enabled.
                       stop
                      Interfaces/IP
wlan0: 10.0.0.1
public: reveal ip
                        Stations
                          DHCP
```

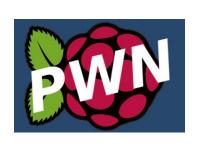

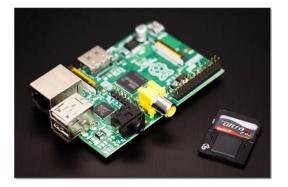

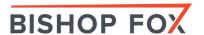

## Mobile WiFi Security Tools

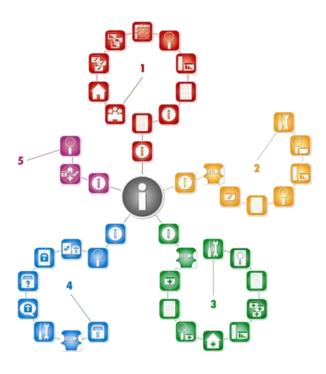

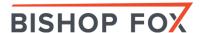

### Popular Mobile WiFi Hacking Tools

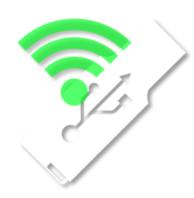

WiFi Sniffing on Android in Monitor Mode <a href="http://www.kismetwireless.net/android-pcap/">http://www.kismetwireless.net/android-pcap/</a>

Password Sniffing & Session Hijacking Using dSploit <a href="http://dsploit.net/">http://dsploit.net/</a>

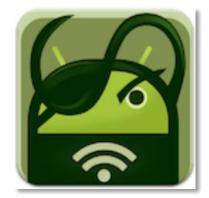

iphone-wireless

https://code.google.com/p/iphone-wireless/wiki/Stumbler

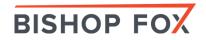

# More Discreet Monitoring Using Alpha 1 802.11b/g

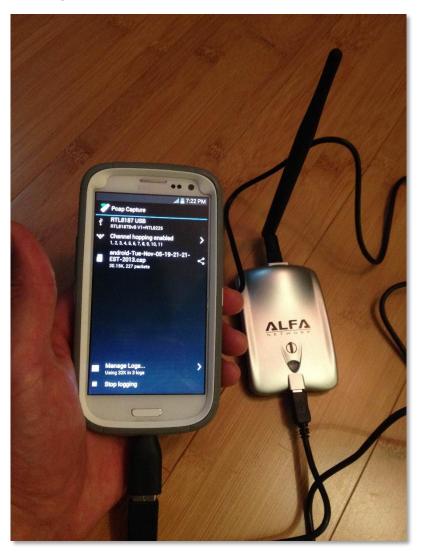

Model Number AWUS036H. This uses the RTL8187 Wireless Chipset.

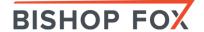

#### #wifisecurityselfie

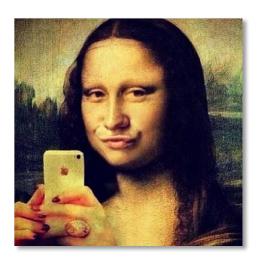

Monitor mode in places laptops can't go! Like someone else's data center, telcos, power substations, or just places you plain should not be.

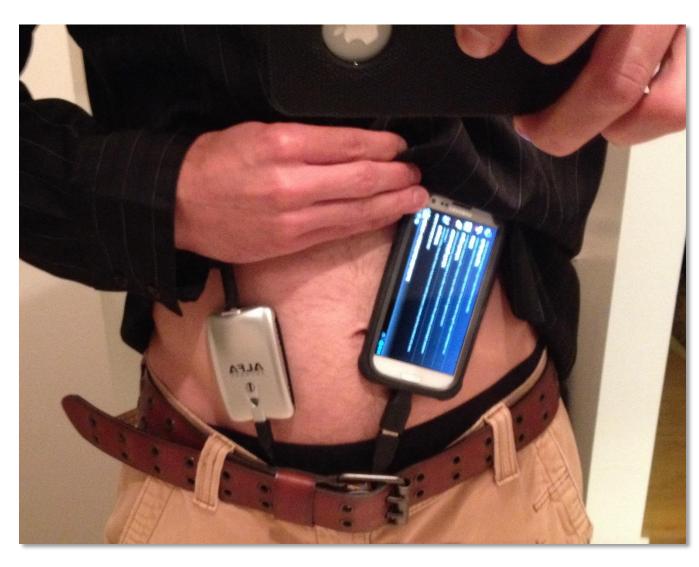

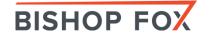

# Android PCAP Monitor Mode on a Galaxy S3

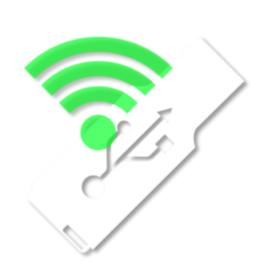

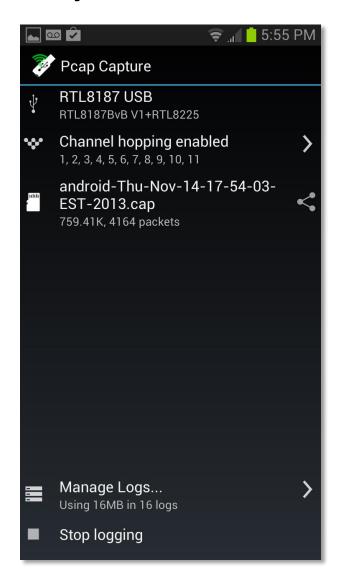

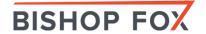

#### **Arp Spoofing & Detection**

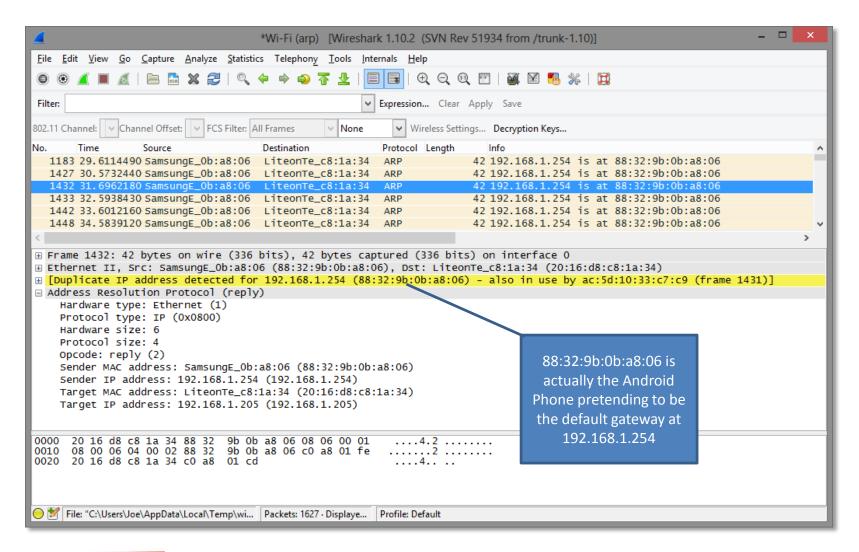

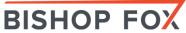

### Stealing Unencrypted Session IDs

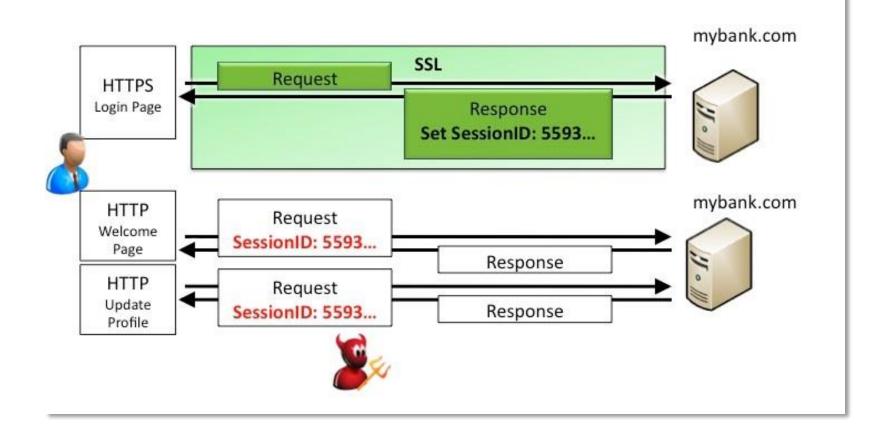

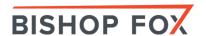

### Web Session Hijacking using dSploit

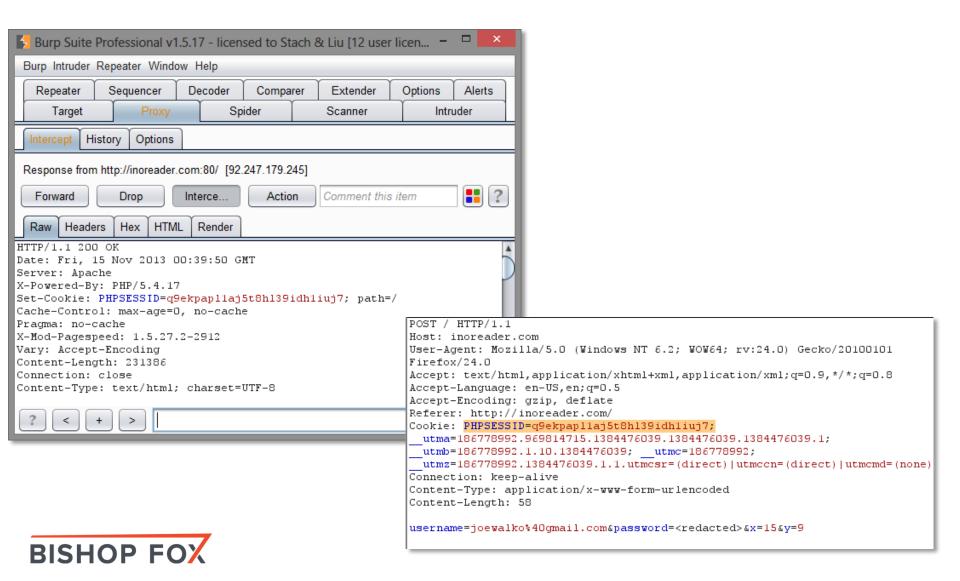

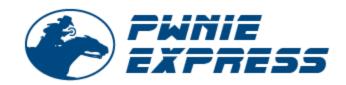

### PwnPad

### NEXUS 7 PENTEST DEVICE

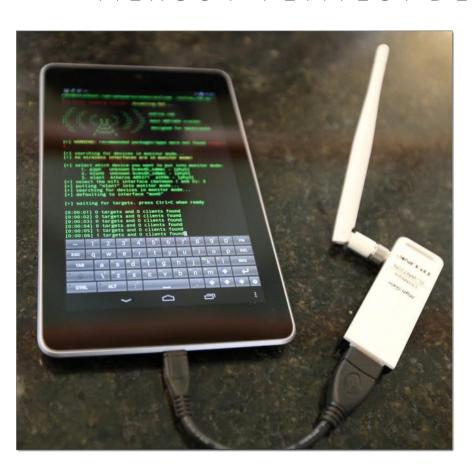

#### Toolkit includes:

#### Wireless Tools

- Aircrack-ng
- Kismet
- Wifite
- Reaver
- MDK3
- EAPeak
- Asleap
- FreeRADIUS-WPE
- Hostapd

#### Bluetooth Tools:

- bluez-utils
- btscanner
- bluelog
- · Ubertooth tools

#### Web Tools

- Nikto
- W3af

#### Network Tools

- NET-SNMP
- Nmap
- Netcat
- Hping3
- Macchanger
- Tcpdump
- Tshark
- Ngrep
- Dsniff
- · Ettercap-ng
- SSLstrip
- Hamster & Ferret
- Metasploit
- SET
- Easy-Creds
- John (JTR)
- Hydra
- Pyrit
- Scapy

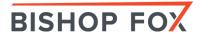

AVOID BEING PROBED

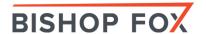

### RECOMMENDATIONS

- Conduct regular wireless assessments
- Employ strong encryption and authentication methods
- Employ wireless IDS/IPS
- Secure wireless clients (laptops, phones, ...)

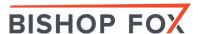

#### RECOMMENDATIONS

Use "wireless checks" of network vulnerability scanners

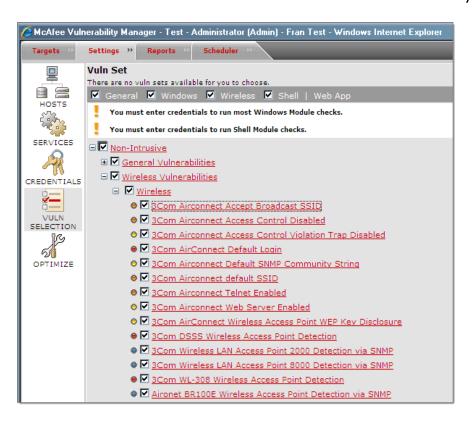

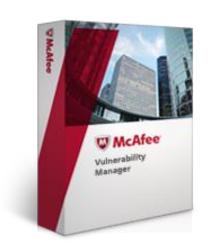

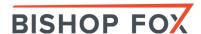

### RECOMMENDATIONS

Physically track down rogue access points and malicious devices

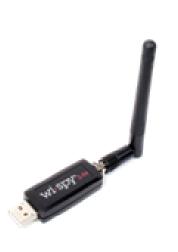

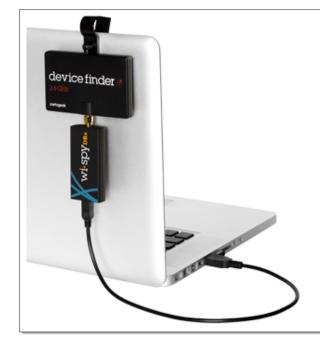

#### Device Finder Directional Antenna

Accurately discover unknown interference

#### Don't let mystery devices stay a mystery.

Take control of your wireless environment with our purpose-made Device Finder Directional Antenna to quickly track down offending signals in the most common Wi-Fi spectrum – for only \$99.

Our directional antenna, when connected to a Wi-Spy, gives you greater ability to discover exactly which direction a 2.4 GHz transmission is coming from.

Device Finder only works with <u>Chanalyzer Pro</u> software.

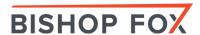

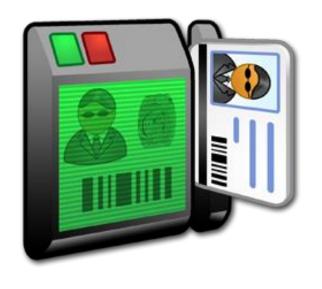

## RFID Hacking Tools

PENTEST TOOLKIT

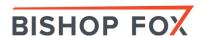

### How a Card Is Read

POINTS OF ATTACK

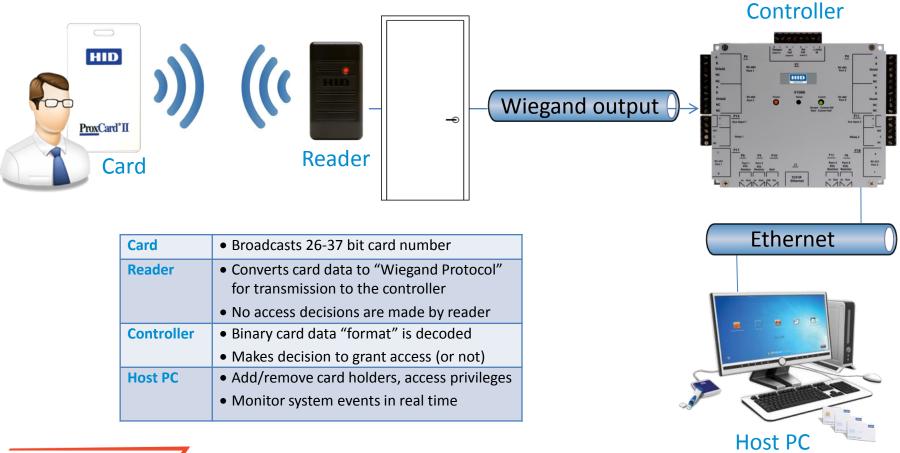

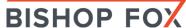

## Methodology

3 STEP APPROACH

1 Silently steal badge info

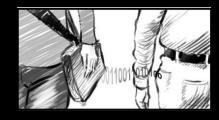

2. Create card clone

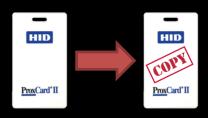

3 Enter and plant backdoor

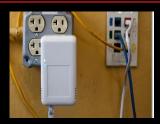

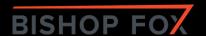

### Distance Limitations

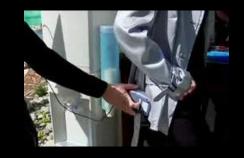

A\$\$ GRABBING METHOD

Existing RFID hacking tools only work when a few centimeters away from badge

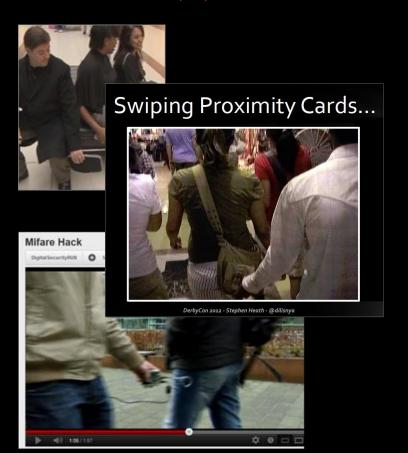

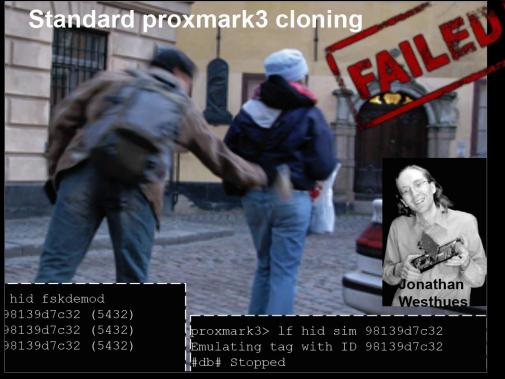

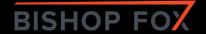

## Custom PCB

### TASTIC RFID THIEF

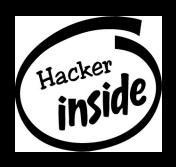

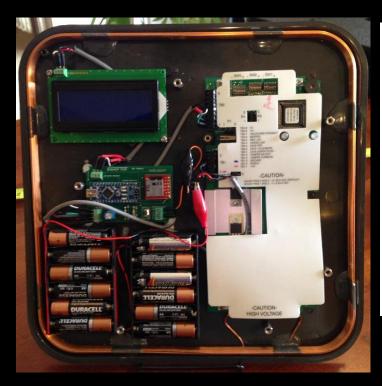

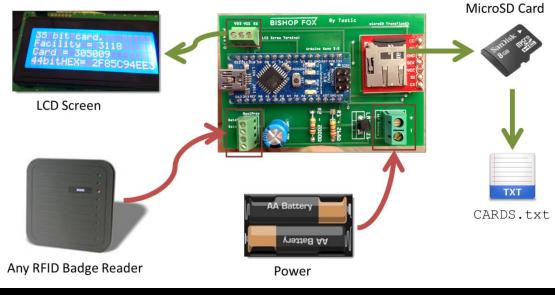

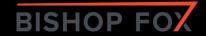

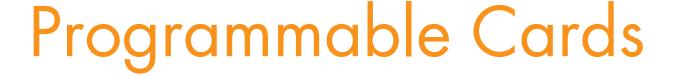

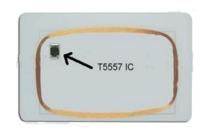

- Cloning to T55x7 Card using Proxmark3
  - Simulate data <u>and behavior</u> of any badge type
- T55x7 Cards
- Q5 cards (T5555)

HID Prox Cloning – example:

```
lf hid clone <HEX>
lf hid clone 20068d83d5
```

Indala Prox Cloning – example:

```
lf indalaclone <HEX>
lf indalaclone 4f2b04795
```

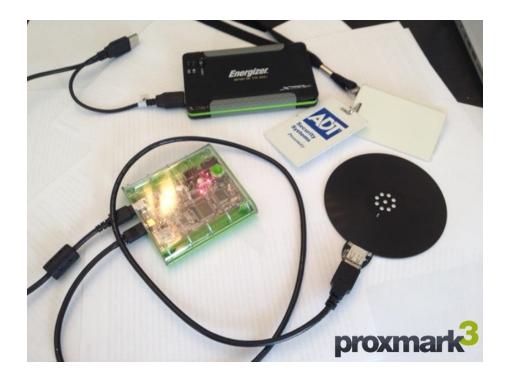

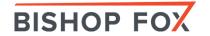

## Thank You

Bishop Fox – see for more info: http://www.bishopfox.com/ @bishopfox

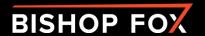

# We're hiring!

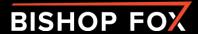